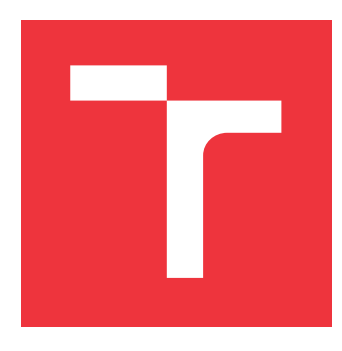

### **VYSOKÉ UČENÍ TECHNICKÉ V BRNĚ BRNO UNIVERSITY OF TECHNOLOGY**

**FAKULTA INFORMAČNÍCH TECHNOLOGIÍ FACULTY OF INFORMATION TECHNOLOGY**

**ÚSTAV POČÍTAČOVÉ GRAFIKY A MULTIMÉDIÍ DEPARTMENT OF COMPUTER GRAPHICS AND MULTIMEDIA**

### **3D HRA OVLÁDANÁ POMOCÍ SENZORU LEAP MO-TION**

**3D GAME CONTROLLED BY LEAP MOTION SENSOR**

**BAKALÁŘSKÁ PRÁCE BACHELOR'S THESIS**

**AUTHOR**

**SUPERVISOR**

**AUTOR PRÁCE MARTIN HA JDIN** 

**VEDOUCÍ PRÁCE Ing. PAVEL NA JMAN**

**BRNO 2017**

Zadání bakalářské práce/19726/2016/vhajdi00

Vysoké učení technické v Brně - Fakulta informačních technologií

Ústav počítačové grafiky a multimédií

Akademický rok 2016/2017

### Zadání bakalářské práce

Řešitel: **Haidin Martin** 

Obor: Informační technologie

Téma: 3D hra ovládaná pomocí senzoru Leap Motion 3D Game Controlled by Leap Motion Sensor

Kategorie: Uživatelská rozhraní

#### Pokyny:

- 1. Seznamte se se senzorem Leap Motion a s nástroji umožňující tvorbu 3D her. Nalezněte již existující hry využívající senzor Leap Motion a rozeberte jejich uživatelské rozhraní.
- 2. Prostuduite problematiku 3D uživatelských rozhraní. Zaměřte se na rozhraní, které vvužívají interakci pomocí gest rukou.
- 3. Navrhněte počítačovou hru, která bude ovládaná výhradně pomocí gest rukou s využitím senzoru Leap Motion.
- 4. Implementujte navrženou hru. Při implementaci dbejte na čitelnost a přehlednost zdrojových kódů.
- 5. Provedte uživatelské testování vytvořené počítačové hry a analyzujte jeho výsledky.
- 6. Zhodnoťte dosažené výsledky a navrhněte možnosti pokračování projektu; vytvořte krátké video pro prezentování projektu.

#### Literatura:

- · Bowman, D. A.; Kruijff, E.; LaViola, J. J.; aj.: An Introduction to 3D User Interface Design. Presence: Teleoper. Virtual Environ., ročník 10, č. 1, Únor 2001: s. 96-108, ISSN 1054-7460.
- · Bowman, D. A.; Kruijff, E.; LaViola, J. J.; aj.: 3D User Interfaces: Theory and Practice. Redwood City, CA, USA: Addison Wesley Longman Publishing Co., Inc., 2004. ISBN 0201758679.

Podrobné závazné pokyny pro vypracování bakalářské práce naleznete na adrese http://www.fit.vutbr.cz/info/szz/

Technická zpráva bakalářské práce musí obsahovat formulaci cíle, charakteristiku současného stavu, teoretická a odborná východiska řešených problémů a specifikaci etap (20 až 30% celkového rozsahu technické zprávy).

Student odevzdá v jednom výtisku technickou zprávu a v elektronické podobě zdrojový text technické zprávy, úplnou programovou dokumentaci a zdrojové texty programů. Informace v elektronické podobě budou uloženy na standardním nepřepisovatelném paměťovém médiu (CD-R, DVD-R, apod.), které bude vloženo do písemné zprávy tak, aby nemohlo dojít k jeho ztrátě při běžné manipulaci.

Vedoucí: Najman Pavel, Ing., UPGM FIT VUT Datum zadání: 1. listopadu 2016 Datum odevzdání: 17. května 2017

VYSOKÉ UČENÍ TECHNICKÉ V BRNĚ Fakulta informačních technologií Ústav počítačové grafiky a multimédii 612-60-Brno, Bozetěchova 2

doc. Dr. Ing. Jan Černocký

### **Abstrakt**

Táto práca sa zaoberá návrhom užívateľského rozhrania a ovládania počítačovej hry s použitím zariadenia Leap Motion. Navrhnutá hra je typu "Endless Runner", ktorá bola implementovaná v Unity3D pomocou jazyka C#. Na tejto hre bola testovaná jednoduchosť, intuitívnosť, pohodlnosť a zábavnosť ovládania oproti interakcii s klávesnicou alebo Gamepadom. Vyhodnotenie implementovaného ovládania prebiehalo formou používateľských testov. Testovaním bolo zistené, že sa ovládanie pomocou zariadenia Leap Motion nelíši od klávesnice, alebo Gamepadu. Napriek tomu by väčšina používateľov preferovala ovládanie pomocou Leap Motion.

### **Abstract**

This paper deals with the user interface design and control of computer game by using Leap Motion. The design of the game is "Endless Runner" type and was implemented in Unity3D using  $C#$  language. This game has been tested to simplicity, intuitiveness, convenience and entertaining of Leap Motion control compared to interaction with the keyboard or Gamepad. Evaluation of the implemented control was tested by users. The result of testing has proved that the Leap Motion control does not differ from the keyboard or Gamepad. However, most of users would prefer control by Leap Motion.

### **Kľúčové slová**

Leap Motion, Unity3D, snímanie pohybu, ovládanie gestami, ovládanie pohybom ruky, C#

### **Keywords**

Leap Motion, Unity3D, motion sensing, gesture control, hand motion control,  $C#$ 

### **Citácia**

HAJDIN, Martin. *3D hra ovládaná pomocí senzoru Leap Motion*. Brno, 2017. Bakalářská práce. Vysoké učení technické v Brně, Fakulta informačních technologií. Vedoucí práce Najman Pavel.

### **3D hra ovládaná pomocí senzoru Leap Motion**

### **Prehlásenie**

Prehlasujem, že som túto prácu vypracoval samostatne pod vedením Ing. Pavla Najmana. Uviedol som všetky literárne pramene z ktorých som čerpal.

> . . . . . . . . . . . . . . . . . . . . . . . Martin Hajdin 14. mája 2017

### **Poďakovanie**

V tejto sekcii by som rád poďakoval vedúcemu práce Ing. Pavlu Najmanovi za jeho pripomienky, čas a rady.

## **Obsah**

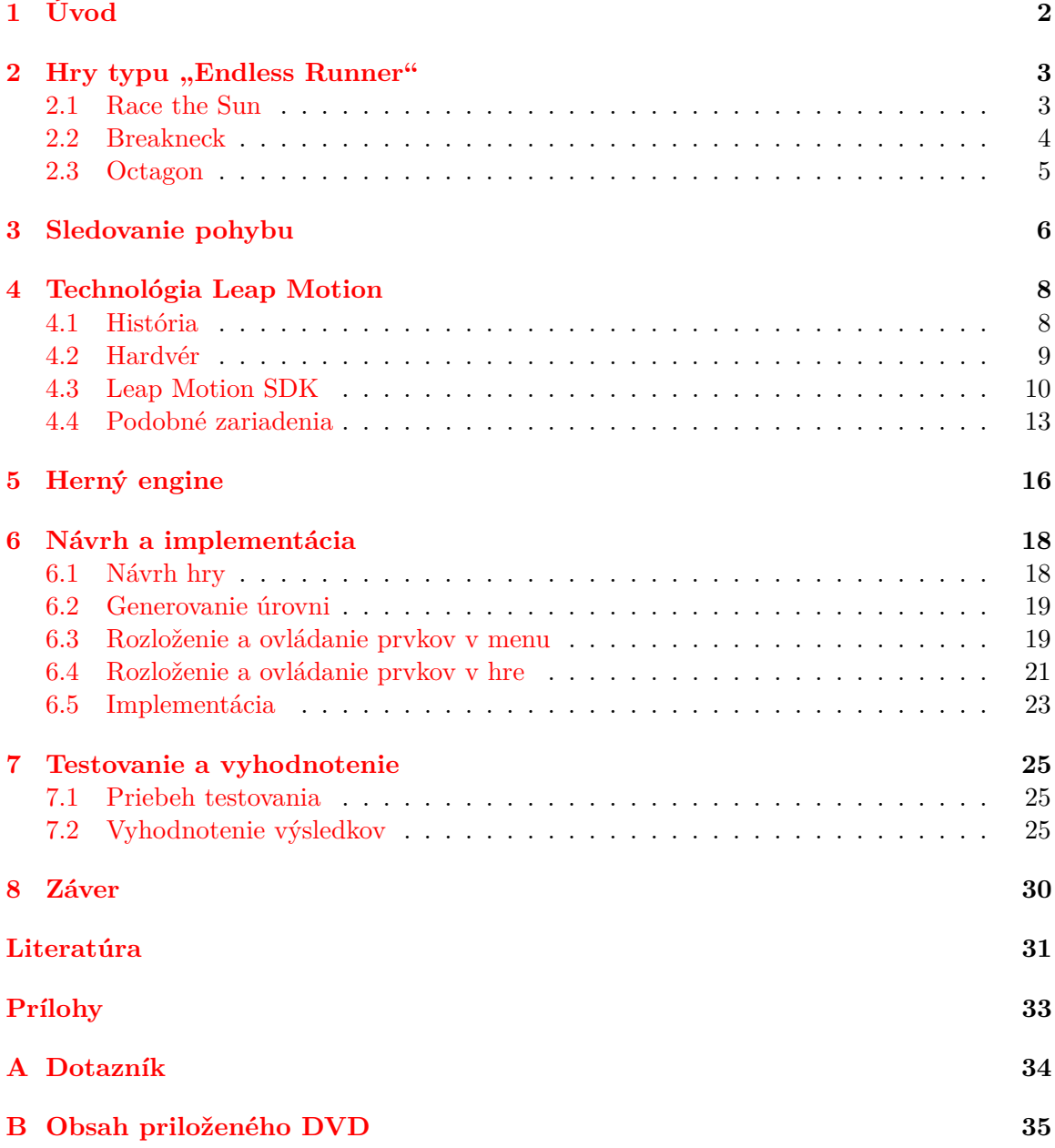

## <span id="page-5-0"></span>**Úvod**

Už niekoľko rokov sa prichádza s rôznymi spôsobmi ovládania a interakcie medzi počítačom a človekom. Väčšinou si takéto technológie nájdu uplatnenie v počítačových hrách. Ale nie vždy sa podarí využiť plný potenciál technológie a preto často tieto aplikácie, ale aj technológie skončili neúspechom. V poslednej dobe však vzniklo niekoľko úspešných pohybových ovládačov. Jedným z nich je ovládač Leap Motion, ktorý umožňuje sledovať pohyby a gestá rúk a prevádzať ich do počítača.

Cieľom tejto práce je navrhnúť a implementovať rozhranie a ovládanie počítačovej hry "Endless Runner", ktorá bude využívať technológie Leap Motion. Tento žáner hry bol pre túto prácu vhodný, pretože nevyžaduje veľa ovládacích prvkov a zložité pohyby rúk pre ovládanie. V aplikácii je teda kladený dôraz na jednoduchosť a intuitívnosť ovládania.

V nasledujúcej kapitole je popísané ovládanie referenčných hier typu "Endless Runner", ktoré boli použité pri návrhu aplikácie. Kapitola [3](#page-9-0) rozoberá rôzne technológie používané v zariadeniach na snímanie pohybu. Ďalej je podrobne rozobrané zariadenie Leap Motion (kapitola [4\)](#page-11-0). Nasledovná kapitola [5](#page-19-0) obsahuje popis niektorých herných enginov, čo je softvér pre tvorbu hier. V ďalšej kapitole (kapitola [6\)](#page-21-0) je rozobraný návrh a postup pri implementácii hry. Predposledná kapitola [7](#page-28-0) sa zameriava na vyhodnotenie výsledkov získaných z testovania. V závere práce sú zhrnuté výsledky a poznatky z hry a načrtnuté možnosti ďalšieho vývoja.

### <span id="page-6-0"></span>Hry typu "Endless Runner"

"Endless Runner" alebo "Infinite Runner" je žáner hry založený na type plošinovka. Postava hráča sa pohybuje neustále dopredu, zvyčajne v procedurálne generovanom hernom svete. Ovládanie je značne obmedzené na málo akcií, ako je vyhnutie sa prekážkam, výskok, útok, poprípade vykonanie špeciálnej akcie. "Endless Runner" hry majú značný úspech na mobilných platformách a to vďaka malej sade ovládacích prvkov, ktoré tieto hry vyžadujú. Často sú obmedzené na jedno kliknutie, alebo gesto na dotykovej obrazovke. V tejto kapitole sa zameriame na niektoré hry typu "Endless Runner" a popíšeme si ich ovládanie a možnosti.

### <span id="page-6-1"></span>**2.1 Race the Sun**

Race the Sun<sup>[1](#page-6-2)</sup> je "Endless Runner" hra vyvinutá a publikovaná štúdiom Flippfly v auguste 2013 pre Microsoft Windows, Mac OSX a Linux. V súčasnosti hra podporuje aj iné platformy.

<span id="page-6-3"></span>V Race the Sun hráč ovláda solárnu vesmírnu loď a snaží sa vyhýbať rôznym prekážkam. Popritom musí hráč neustále zrýchľovať a zbierať rôzne body a vylepšenia, ktoré môžu byť použité v hre. Hra skončí ak hráč narazí do prekážky, alebo zapadne slnko. Úrovne sú generované pseudo-procedurálne a sú rozdelené do rôznych oblastí. Každá z týchto oblastí obsahuje rôzne prekážky zložené z abstraktných tvarov (obrázok [2.1\)](#page-6-3).

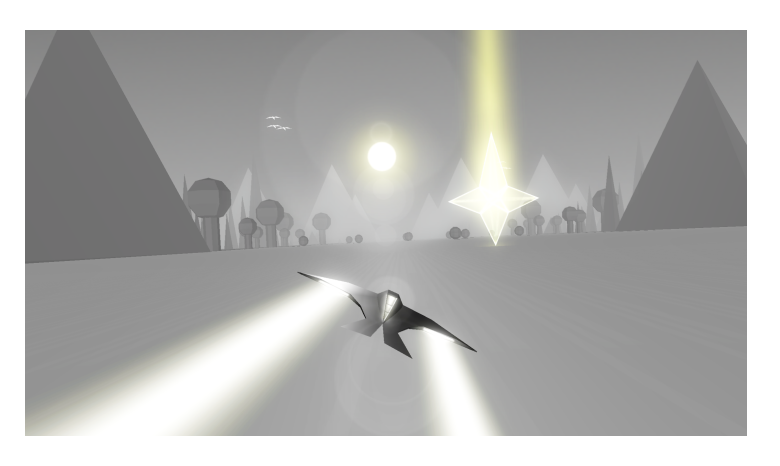

Obr. 2.1: Ukážka z hry Race the Sun

<span id="page-6-2"></span><sup>1</sup>http://flippfly.com/racethesun/

Ovládanie hry je pomerne jednoduché a je možné použiť klávesnicu, myš a Gamepad. Ovládanie pomocou klávesnice a myši je založené na malom množstve ovládacích prvkov:

- ∙ V menu je možné hru ovládať pomocou klávesnice, myši a Gamepadu. Na klávesnici je možne použiť šipky pre pohyb v menu a stlačením tlačidla Enter pre potvrdenie. Potvrdzovanie na myši je ľavým kliknutím na prvok v menu. Gamepadom je možné ovládať hru pomocou analógovej páčky a tlačidiel s označením A pre potvrdenie a B pre návrat.
- ∙ V hre je možné použiť klávesnicu a Gamepad. Šipkou doprava a doľava je možné meniť smer lode. Stlačením medzerníku sa používa špeciálna akcia skok, zrýchlenie, alebo štít. Ovládanie Gamepadom je rovnaké ako v menu. Myš v hre nie je podporovaná.

### <span id="page-7-0"></span>**2.2 Breakneck**

Breakneck<sup>[2](#page-7-1)</sup> je hra vyvinutá a publikovaná firmou PikPok v roku 2015 primárne určená pre iOS. V súčasnosti je hra dostupná aj na Android, Microsoft Windows a Linux.

<span id="page-7-2"></span>Hráč ovláda vesmírnu loď a snaží sa ísť čo najrýchlejšie. Narazením do prekážky, alebo pomalá jazda ukončí hru. Úrovne sa generujú pseudo-procedurálne a obsahujú rôzne prekážky. Hra obsahuje hernú menu, za ktorú je možné získať rôzne vylepšenia (obrázok [2.2\)](#page-7-2).

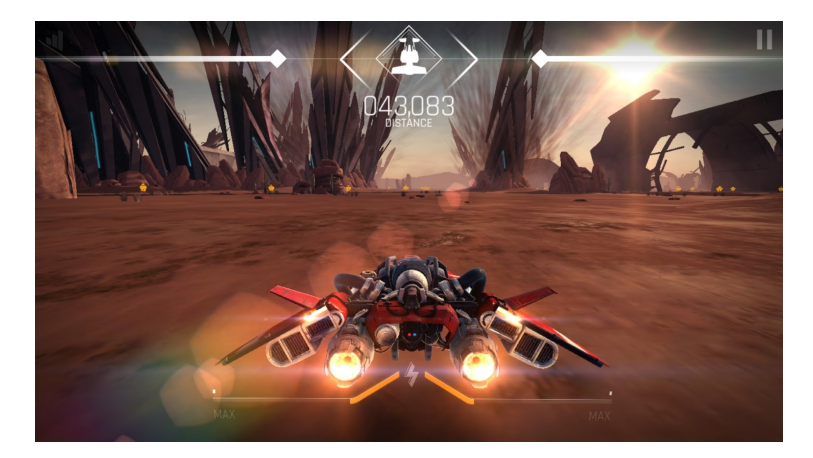

Obr. 2.2: Ukážka z hry Breakneck

Keďže bola hra primárne určená na mobilné telefóny, tak je možne hru ovládať dotykom na displeji, alebo inerciálnym senzorom.

- ∙ V menu je možné hru ovládať pomocou dotyku na displeji, klávesnice a myši alebo Gamepadom. Jednotlivé prvky v menu sú rozdelené do samostatných plôch, medzi ktorými sa presúva pomocou gesta slide, alebo stlačenia šipky na okraji displeja. Dotykom na displeji sú potvrdzované tlačidlá. Ovládanie pomocou klávesnice, myši a Gamepadu je podobné ako v hre Race the Sun.
- ∙ V hre je môžné ovládať hru viacerými spôsobmi a to buď dotykom, alebo využitím inerciálnych senzorov. Pri použití dotyku je plocha obrazovky rozdelená na tri časti. V strede sa nachádza plocha pre aktiváciu zrýchlenia a po stranách sú tlačidlá pre

<span id="page-7-1"></span><sup>2</sup>http://pikpok.com/games/breakneck/

zatočenie. S využitím inercialných senzorov sa hra ovláda naklonením telefónu doľava a doprava, podľa požadovaného smeru letu. Špeciálna akcia je aktivovaná dotykom, v ktorejkoľvek časti displeja. Ovládanie pomocou klávesnice, myši a Gamepadu je podobné ako v Race the Sun.

### <span id="page-8-0"></span>**2.3 Octagon**

Octagon[3](#page-8-1) je hra, ktorú vytvoril Lukas Korba a je dostupná zdarma na PC a Leap Motion app store. Hra je vytvorená pre Microsoft Windows, Mac OSX, IOS a Android.

Hra je založená na jednoduchom princípe a to presúvanie sa medzi náhodne generovanými plošinami. Oproti predchádzajúcim hrám, neobsahuje voľnosť pohybu a hráč je nútený presúvať sa medzi plošinami, ktoré sú generované do kruhu. Postupne sa hra zrýchľuje a končí, keď hráč spadne z plošiny (obrázok [2.3\)](#page-8-2). Ovládať hru môžeme pomocou klávesnice, Leap Motion a dotykom na mobilnom telefóne.

- ∙ V menu je možné pre ovládanie použiť myš, Leap Motion, alebo dotyk na displeji. Ovládanie pomocou Leap Motion nevyžaduje špeciálne gestá, využíva len pozície ruky a časovača pre aktiváciu tlačidiel. Pomocou myši je pre aktiváciu tlačidiel použité ľavé tlačidlo.
- ∙ V hre sú pri používaní klávesnice využívané šipky, pre prechod medzi plošinami a hornou šipkou sa spúšťa špeciálna akcia. U ovládania s Leap Motion sa v hornej časti obrazovky nachádza panel, ktorý je rozdelený na tri časti (presun doľava, kľudný stav, presun doprava) a zobrazuje pozíciu ruky. Požadovaná akcia sa vykoná podľa toho, v ktorej časti sa ruka nachádza. Špeciálna akcia sa aktivuje gestom rýchleho pohybu ruky smerom hore. Myš nie je podporovaná.

<span id="page-8-2"></span>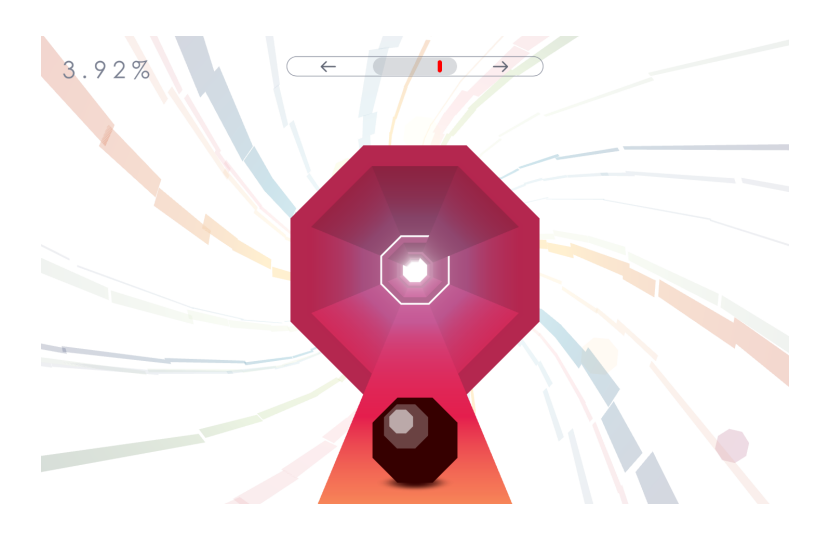

Obr. 2.3: Ukážka z hry Octagon

<span id="page-8-1"></span><sup>3</sup>http://www.octagongame.com

### <span id="page-9-0"></span>**Sledovanie pohybu**

Sledovanie pohybu zaznamenáva postupne väčší rozmach v rôznych oblastiach. V oblasti počítačovej zábavy sa prostredníctvom gest a pohybov dajú ovládať hry a rôzne aplikácie. V oblasti bezpečnosti sa tieto technológie dajú využiť na identifikáciu osôb. V tejto kapitole si predstavíme niektoré z používaných metód na sledovanie pohybu. Táto kapitola čerpá informácie z [\[14\]](#page-35-0).

### **Mechanické snímanie**

Konceptuálne najjednoduchší prístup k snímaniu polohy objektu. Typický postup zahŕňa sériu dvoch, alebo viacerých mechanických častí prepojených kĺbmi, ktoré obsahujú elektromechanické meniče, ako sú potenciometre a rotačný enkodér. Takýto prístup môže poskytovať veľmi presné snímanie pre jeden objekt, ale len pre malý rozsah pohybu.

Medzi najviac používané mechanické snímače patria posuvné obrazovky typu  $\mathrm{B O O M^1},$  $\mathrm{B O O M^1},$  $\mathrm{B O O M^1},$ ktoré využívajú protizávažie na vyvažovanie pre presnosť 3D digitalizácie na malej plo-che. Typickými zariadeniami využívajúcimi mechanické snímanie sú FaroArm<sup>[2](#page-9-2)</sup>, Boom 3c FakeSpace<sup>[3](#page-9-3)</sup> a SensAble Technologies phantom<sup>[4](#page-9-4)</sup>.

### **Inercialné snímanie**

Inerciálne senzory sa najčastejšie využívajú v navigačných systémoch [\[10\]](#page-35-1). Pre vyhodnocovanie polohy využívajú senzory citlivé na pohyb, gyroskopy a akcelerometre, ktoré sú považované za primárne inercialné senzory. Inercialné senzory sú schopné získavať informácie o polohe, smere, orientácii a rýchlosti pohybu objektu bez externých zdrojov informácií o pohybe. Aktuálna poloha objektu sa vyhodnocuje na základe znalosti začiatočnej polohy a následného kontinuálneho merania zrýchlenia a smeru pohybu v referenčnej sústave.

Inercialné senzory nie sú citlivé na elektromagnetické rušenie alebo okolitý hluk. Taktiež majú veľmi malú odozvu, typicky niekoľko milisekúnd, alebo menej a môžu byť použité pri relatívne vyšších rýchlostiach. Nevýhodou týchto systémov je neohraničený nárast chyby v polohe vzhľadom na čas. Tento nárast je spôsobený integráciou chýb v gyroskopoch a ak-

<span id="page-9-1"></span><sup>1</sup>Binocular Omni-Orientation Monitor

<span id="page-9-2"></span><sup>2</sup>http://www.faro.com/products/metrology/faroarm-measuring-arm/overview

<span id="page-9-3"></span><sup>3</sup>http://www.fakespacelabs.com/tools.html

<span id="page-9-4"></span><sup>4</sup>http://www.geomagic.com/en/products-landing-pages/haptic

celerometroch. Preto sa tieto systémy kombinujú s inými technológiami pre snímanie, aby sa zvýšila presnosť merania.

### **Akustické snímanie**

Akustické systémy používajú k získavaniu informácií prenos a snímanie zvukových vĺn. Tieto systémy využívajú viacero senzorov (väčšinou mikrofóny), ktoré sú umiestnené okolo snímanej plochy [\[6\]](#page-34-1). Každý z týchto senzorov sníma zvuky, ktoré odpovedajú určitému popisu. Získané dáta sú korelované medzi senzormi pre získanie najpravdepodobnejšej pozície zdroja. Akustické systémy vyžadujú priamu viditeľnosť medzi zdrojom zvuku a snímačom, ale oproti optickým senzorom sú o niečo viac tolerantné na prekážky medzi snímačom a zdrojom zvuku.

### **Magnetické snímanie**

Magnetické systémy získavajú informácie z vektoru magnetického poľa na senzore. Senzorom môže byť magnetometer (pre jednosmerný prúd), alebo elektromagnetická cievka (pre striedavý prúd). Použitím troch pravouhlo orientovaných magnetických senzorov nám môže poskytnúť 3D vektor udávajúci orientáciu objektu [\[8\]](#page-34-2).

Najčastejšie sa používa magnetometer, ktorý môže byť založený na Hallovom jave, magneticko-odporových materiáloch, alebo Lorentzovej sile. Nevýhodou magnetometra je, že pracuje so zemským magnetickým poľom, takže môže byť rušený lokálnymi zdrojmi magnetického poľa, alebo kovovými predmetmi okolitých zariadení.

### **Optické snímanie**

Optické systémy získavajú dáta z merania odrazeného, alebo vyžarovaného svetla. Tieto systémy väčšinou obsahujú optické senzory a zdroje svetla. Svetelné zdroje môžu byť aktívne objekty, ktoré vytvárajú vlastné svetlo, alebo pasívne objekty, ktoré odrážajú okolité svetlo. Medzi pasívne svetelné zdroje patria rôzne farebné značky, alebo prírodné povrchy. Aktívne svetelné zdroje sú LED<sup>[5](#page-10-0)</sup>, lasery, alebo žiarovky.

Optické senzory môžu byť analógové, alebo digitálne zariadenia. Analógové senzory poskytujú súvislé napätie indukujúce intenzitu svetla dopadajúce na snímač. Digitálne senzory poskytujú diskrétny obraz scény premietnutej do snímača. Nevýhodou týchto senzorov je, že musí existovať priama viditeľnosť medzi zdrojom a senzorom. Tento problém vzniká u analógových senzorov, kde môže byť signál značne skreslený.

<span id="page-10-0"></span><sup>5</sup>Light-emitting diode

### <span id="page-11-0"></span>**Technológia Leap Motion**

Jedným z optických snímačov je aj zariadenie Leap Motion. Leap Motion je periférne zariadenie, ktoré umožňuje veľmi presné snímanie pohybu rúk a podobne veľkých predmetov. V tejto kapitole si priblížime vývoj zariadenia Leap Motion, ktoré je možné využiť pre hranie hier. Následne si priblížime hardvérovú stránku zariadenia a rozoberieme najpou-žívanejšie časti Leap Motion SDK, ktoré sú dostupné na stránkach výrobcu<sup>[1](#page-11-2)</sup>. V závere kapitoly si priblížime už existujúce podobné zariadenia, ktoré sa využívajú pri hraní hier. Táto kapitola čerpá informácie z [\[11,](#page-35-2) [2,](#page-34-3) [3\]](#page-34-4).

### <span id="page-11-1"></span>**4.1 História**

Zariadenie Leap Motion bolo vyvinuté v roku 2008. Vynálezcom tohto zariadenia je David Holtz, ktorý vtedy študoval na univerzite v Severnej Caroline v Chapel Hill. V roku 2010 David Holtz a Michael Buckwald založili spoločnosť Leap Motion, ktorá v roku 2012 oficiálne oznámila vydanie zariadenia pod menom The Leap. V rovnakom roku bol uvoľnený aj softvér umožňujúci vývoj aplikácii. V roku 2014 firma vydala softvér verzie 2, ktorý bol neskôr vylepšený pre technológiu VR. Od roku 2015 je dostupný softvér verzie 3 nazvaný Orion, ktorý je vyvinutý špeciálne pre VR.

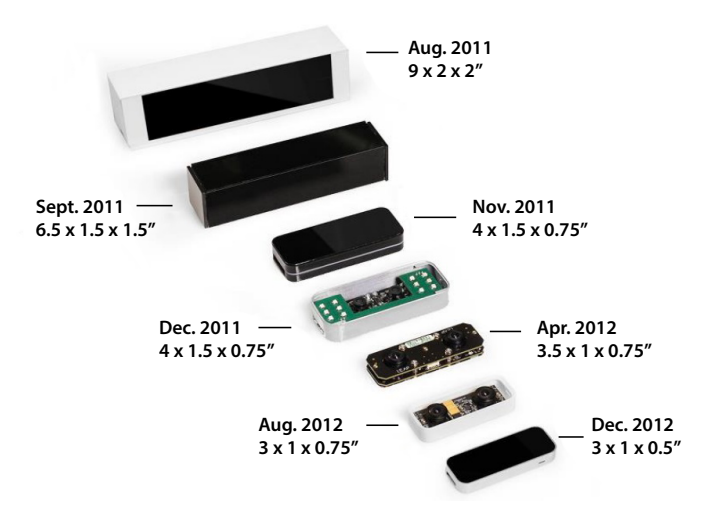

Obr. 4.1: Vývoj zariadenia Leap Motion [\[2\]](#page-34-3)

<span id="page-11-2"></span><sup>1</sup>https://www.leapmotion.com

#### <span id="page-12-0"></span>**4.2 Hardvér**

<span id="page-12-1"></span>Ovládač Leap Motion je malé vstupné USB zariadenie o dĺžke 7 cm, šírke 3 cm a výške 1 cm (obrázok [4.2\)](#page-12-1). K snímaniu predmetov využíva dvojicu monochromatických kamier a 3 infračervené diódy. Zariadenie je schopné snímať pohyb rúk a to v priestore o tvare pologule. V tejto ploche diódy generujú 3D vzorky bodov z infračerveného svetla. Kamera sníma približne 300 obrázkov za sekundu a na základe odrazu a prerušení vyhodnocuje dáta. Dáta sú následne prenášané pomocou USB kábla do počítača, kde ich softvér analyzuje.

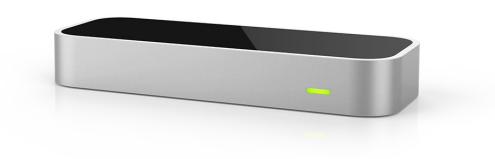

Obr. 4.2: Zariadenie Leap Motion [\[2\]](#page-34-3)

Leap Motion sníma oblasť nad zariadením a dokáže snímať 3D plochu predmetu v aktívnej oblasti. Tá ma rozsah do 60 cm nad zariadením, 60 cm na ľavú, pravú stranu a 60 cm dopredu a dozadu od zariadenia (obrázok [4.3\)](#page-12-2). S najnovšou verziou softvéru bola táto vzdialenosť zvýšená na 80 cm. Vzdialenosť od senzoru je daná šírením svetla z diód skrz priestor. Intenzita diód je daná prúdom dodávaným z USB portu.

<span id="page-12-2"></span>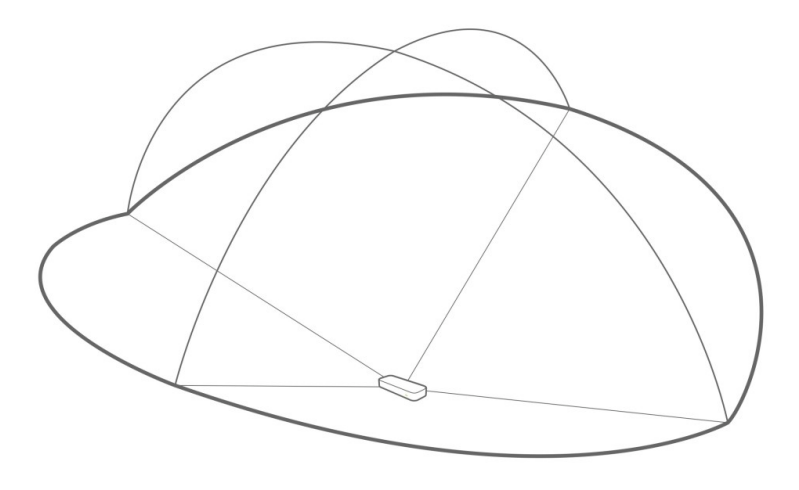

Obr. 4.3: Vizualizácia snímanej plochy [\[3\]](#page-34-4)

Leap Motion používa pravo-rukú karteziánsku sústavu súradníc (obrázok [4.4\)](#page-13-1). Počiatok [0,0,0] je sústredený v hornej časti ovládača Leap Motion. Osi x a z ležia v horizontálnej rovine. Os x je orientovaná rovnobežne s dlhšou hranou zariadenia. Os y je zvislá a na rozdiel od väčšiny súradnicových systémov v počítačovej grafike stúpa smerom nahor. Osi nadobúdajú kladných hodnôt smerom k používateľovi.

<span id="page-13-1"></span>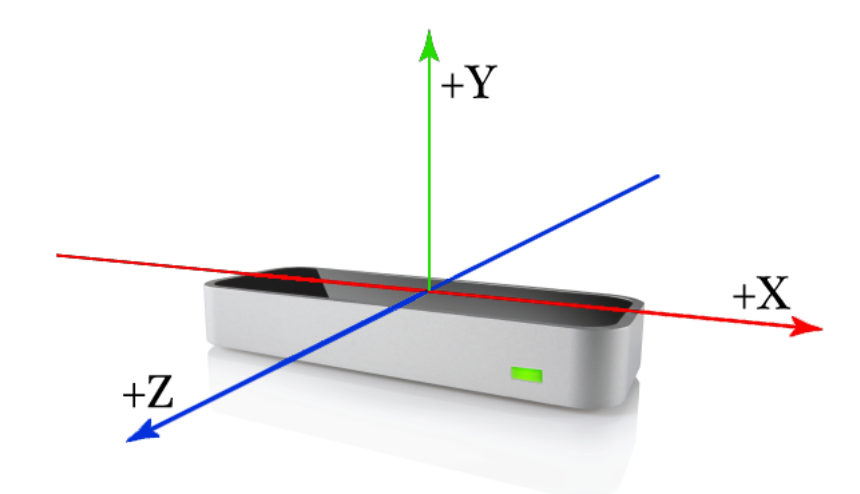

Obr. 4.4: Súradnicový systém zariadenia Leap Motion [\[3\]](#page-34-4)

Výrobca udáva, že presnosť senzora pri snímaní prsta je približne 0,01 mm, avšak presnosť senzora sa znižuje, keď pohybujeme objektom od senzora. Významný pokles presnosti je možné zaznamenať pri pohybe viac ako 250 mm od senzora [\[7\]](#page-34-5). V reálnych podmienkach nie je možné dosiahnuť presnosti 0.01 mm. Podľa štúdie [\[13\]](#page-35-3) je priemerná presnosť senzoru 0.7 mm. Podobné senzory ako napríklad Microsoft Kinect, neboli schopné dosiahnuť takejto presnosti.

### <span id="page-13-0"></span>**4.3 Leap Motion SDK**

Len veľmi malá časť výpočtov beží v zariadení Leap Motion z dôvodu nízkych nákladov na výrobu. Ovládač bežiaci na pozadí spracováva jednotlivé snímky pomocou pokročilých algoritmov na spracovanie obrazu.

#### **Controller**

Controller je trieda, ktorá zabezpečuje spojenie medzi zariadením Leap Motion a kódom. Akonáhle chceme používať zariadenie, musíme k nemu pristupovať cez Controller. Z inštancie Controller môžeme pristupovať ku konfigurácii zariadenia, snímky(frame), zobrazovaniu, alebo k spracovávaniu udalostí. Rozhranie pre konfiguráciu nám umožňuje upravovať chovanie ovládača a činnosť zariadenia. Niektoré z dostupných nastavení sú:

- ∙ **Robust mode**: pomalšie spracovávanie snímky, ale zariadenie pracuje lepšie pri slabšom osvetlení.
- ∙ **Low resource mode**: znižuje presnosť a odozvu zariadenia. Znižuje využitie CPU[2](#page-13-2) a šírku pásma USB<sup>[3](#page-13-3)</sup>.
- ∙ **Tracking priority**: môžeme uprednostniť citlivosť snímania, alebo frekvenciu, ktorou sú dáta vzorkované.
- ∙ **Flip tracking**: neguje súradnicový systém.

<span id="page-13-2"></span><sup>2</sup>Central Processing Unit

<span id="page-13-3"></span><sup>3</sup>Universal Serial Bus

#### **Frame**

Frame reprezentuje bod v čase, kedy je ovládač schopný zaznamenať zmenu stavu v interakčnej ploche a sníma ruky, prsty a iné objekty. Každý Frame obsahuje celú radu informácií, takže je základom dátového modelu Leap Motion.

#### **Hand**

Hand je trieda, ktorá obsahuje abstraktný model ruky a v súčasnej dobe je to jediná časť tela, s ktorou môže Leap Motion pracovať. Použitím inštancie Frame môžeme získať informácie o ich identite, pozícii a rotácii.

Trieda Hand nám umožňuje porovnávať inštancie Frame a určiť, či používateľ vykonal určité pohyby rukou v danom časovom intervale. Taktiež nám umožňuje sledovanie viacerých rúk, alebo rukám podobným objektom v zornom poli. Ale výrobca odporúča ponechať najviac dve ruky v zornom poli pre optimálnu kvalitu snímania.

Využívaním abstraktného modelu ruky nám poskytuje prediktívne informácie o častiach ruky, ktoré nie sú viditeľné. Softvér využíva abstraktný model ruky a viditeľných častí ruky k vypočítaniu najpravdepodobnejšej polohy častí, ktoré nie sú aktuálne viditeľné.

#### **Finger**

Finger je trieda, ktorá obsahuje informácie o jednom prste na ruke. Ak nie je prst viditeľný, poprípade niektorá z jeho častí, tak sú informácie odhadnuté podľa nedávnych pozorovaní, alebo anatomického modelu ruky.

Každý objekt Finger obsahuje triedu Bone, ktorá popisuje pozíciu a orientáciu jednotlivých častí prstu. Každý prst je zložený zo štyroch kostí (obrázok [4.5\)](#page-15-0):

- ∙ **Záprstná kosť**: kosť v ruke spájajúca zápästie a prst (okrem palca).
- ∙ **Proximálny článok**: kosť na základni prsta, pripojená k dlani.
- ∙ **Mediálny článok**: kosť v strede prsta, medzi špičkou a základňou.
- ∙ **Distálny článok**: kosť na konci prsta.

<span id="page-15-0"></span>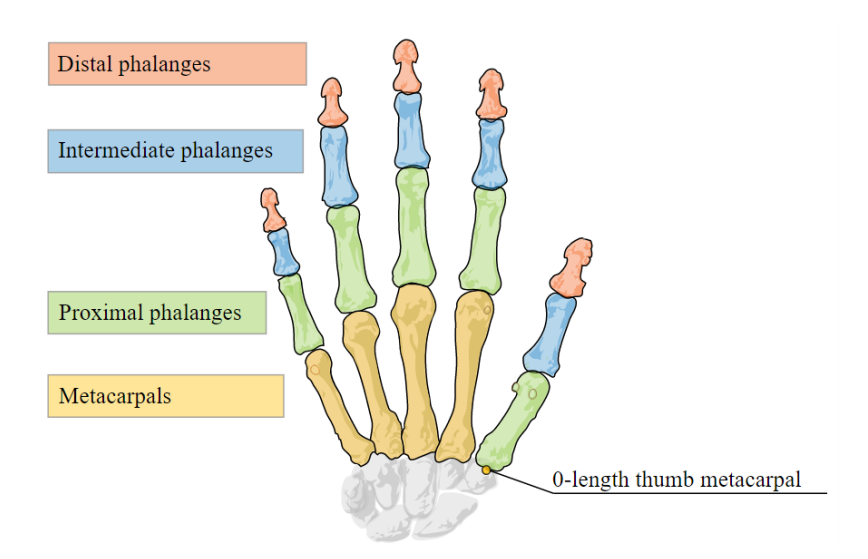

Obr. 4.5: Štruktúra prstov v Leap Motion SDK [\[3\]](#page-34-4)

Palec má v skutočnosti len tri kosti. Avšak pre jednoduchšie používanie a indexovanie, má model palca štyri kosti, kde má záprstná kosť nulovú dĺžku.

#### **Gesture**

Gesture je trieda, ktorá obsahuje predpripravené vzory gest, ktoré softvér dokáže rozpoznať. Keď softvér Leap Motion zosníma pohybový vzor ako gesto, pridá objekt Gesture do objektu Frame. V prípade, že je gesto kontinuálne, čiže pokračuje v čase, softvér Leap Motion pridá aktualizovaný objekt Gesture k nasledujúcemu objektu Frame. Posunutie ruky a kruhové gesto patria medzi kontinuálne gestá. Dotykové gestá patria medzi diskrétne gestá.

Gestá musia byť povolené v triede Controller pomocou metódy enableGesture(), ktorej je predaný typ gesta ako parameter. Rozhranie dokáže rozpoznať štyri základné gestá (obrázok [4.6\)](#page-16-1):

- ∙ **CircleGesture**: prst kresliaci kruh.
- ∙ **SwipeGesture**: posunutie ruky a prstov zo strany na stanu.
- ∙ **KeyTapGesture**: prst simulujúci stlačenie klávesy.
- ∙ **ScreenTapGesture**: prst simulujúci dotyk obrazovky.

<span id="page-16-1"></span>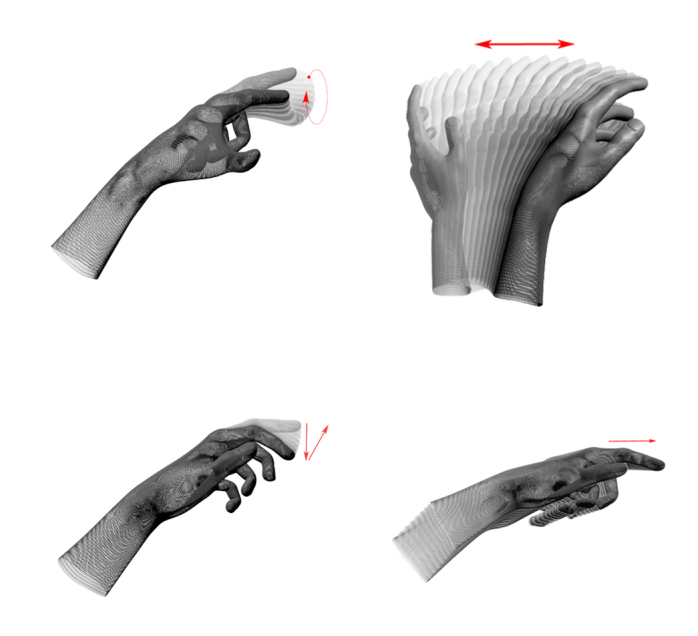

Obr. 4.6: Leap Motion gestá [\[3\]](#page-34-4)

### <span id="page-16-0"></span>**4.4 Podobné zariadenia**

### **Microsoft Kinect**

<span id="page-16-2"></span>Microsoft Kinect (obrázok [4.7\)](#page-16-2) je zariadenie vytvorené spoločnosťou Microsoft pre hernú konzolu Xbox a počítače s operačným systémom Windows. Kinect umožňuje používateľom ovládanie aplikácií pomocou telesných gest a hlasom.

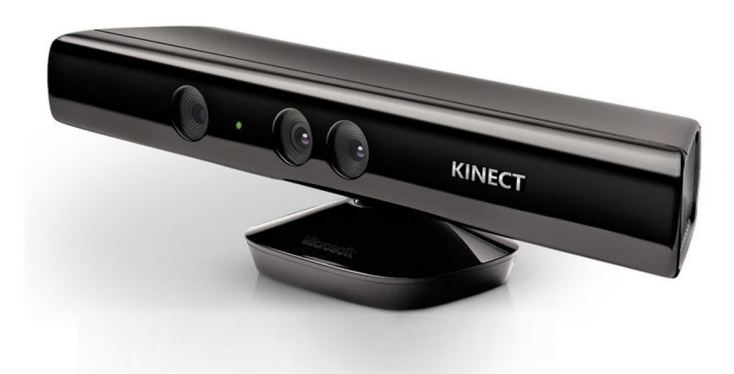

Obr. 4.7: Microsoft Kinect [\[12\]](#page-35-4)

Senzor kinect obsahuje niekoľko pokročilých snímačov. Zaujímavé z nich sú hĺbkový senzor, farebná kamera a 4 mikrofóny, ktoré umožňujú 3D snímanie celého tela, rozpoznávanie tváre a rozpoznávanie hlasu [\[16\]](#page-35-5).

- **Hĺbkový senzor** je zložený z infračerveného a monochromatického CMOS<sup>[4](#page-17-0)</sup> senzoru, ktorý umožňuje spracovať 3D priestor bez ohľadu na svetelné podmienky.
- ∙ **Farebná VGA**[5](#page-17-1) **kamera** slúži pre rozpoznávanie tvári a ďalších detekčných funkcií podľa troch základných zložiek červenej, zelenej a modrej.
- ∙ **Štyri mikrofóny**, ktoré umožňujú izolovať hlasy hráčov od hluku v miestnosti. To umožňuje používanie hlasového ovládania niekoľko metrov od mikrofónu.

#### **PlayStation Kamera**

PlayStation Kamera je primárne určená pre hernú konzolu PlayStation 4. PlayStation kamera spolupracuje s inými zariadeniami a to PlayStation Move, PlayStation VR (obrázok [4.8\)](#page-17-2) a DUALSHOCKTM 4. Kamera obsahuje dve širokouhlé šošovky, štyri mikrofóny a hĺbkový senzor. Vďaka tomu môže kamera snímať telo používateľa, pre autentické pohyby v hre. Taktiež umožňuje hlasové ovládanie.

<span id="page-17-2"></span>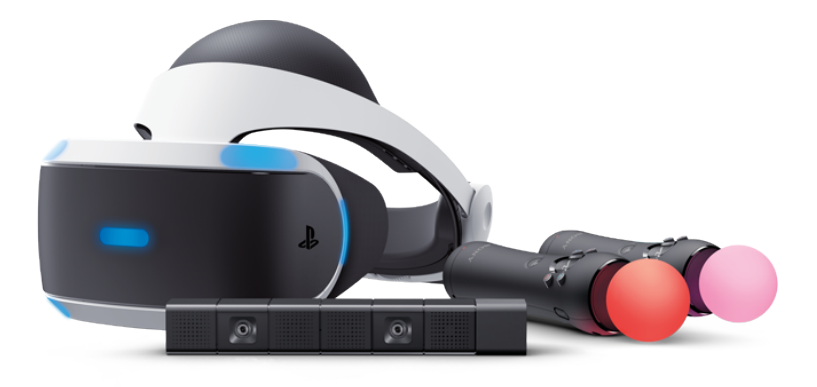

Obr. 4.8: PlayStation VR, kamera a move [\[4\]](#page-34-6)

#### **DUO3D**

DUO3D[\[1\]](#page-34-7) sú systémy pre snímanie pohybu v priestore. Svojim vzhľadom, veľkosťou a technológiami je veľmi podobné zariadeniu Leap Motion. Zariadenia DUO3D sú voľne konfigurovateľné a vďaka tomu majú široké využitie v rôznych odvetviach. DUO3D je dostupné vo viacerých variantoch (obrázok [4.9\)](#page-18-0):

- ∙ **DUO M** zariadenie obsahuje kalibrovanú stereo kameru a je určené pre ďalší vývoj.
- ∙ **DUO MC** zariadenie obsahuje kalibrovanú stereo kameru. Jedná sa o variantu určenú pre bežného používateľa.
- ∙ **DUO MLX** zariadenie obsahuje kalibrovanú stereo kameru, integrovaný akcelerometer, gyroskop a programovateľné IR LED pole.
- ∙ **DUO DDK** alebo developer kit poskytuje kompletné riešenie pre prácu s 3D videním. Táto varianta pozostáva zo snímacieho zariadenia DUO MLX a z procesorovej jednotky DUO VPC.

<span id="page-17-0"></span><sup>4</sup>Complimentary metal-oxide semiconductor

<span id="page-17-1"></span><sup>5</sup>Video Graphics Array

<span id="page-18-0"></span>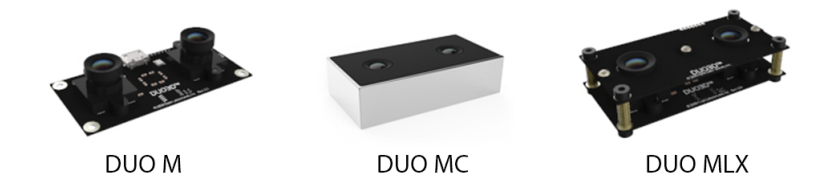

Obr. 4.9: Zariadenia DUO3D [\[1\]](#page-34-7)

#### **Wii Remote**

Wii Remote je bezdrôtový ovládač hernej konzole Nintendo Wii, ktorý je svojim tvarom a veľkosťou podobný televíznemu ovládaču a s hernou konzolou komunikuje bezdrôtovo pomocou Bluetooth [\[9\]](#page-34-8).

Ovládač Wii Remote je vybavený minikamerou, akcelerometrom, reproduktorom a vibračným mechanizmom a umožňuje pohyb všetkými smermi. Minikamera sa nachádza v prednej časti ovládača a spoločne s prijímacou lištou(Senzor Bar) určuje polohu hráča.

Prijímacia lišta sa nachádza nad alebo pod obrazovkou a obsahuje dve skupiny infračervených diód, ktorých svetlo je snímané minikamerou. Takto sa sníma vzdialenosť od obrazovky a natočenie k prijímacej lište.

### <span id="page-19-0"></span>**Herný engine**

Herný engine je softvér prispôsobený k vývoju video hier. Zvyčajne obsahuje editor, v ktorom je možné jednoducho upravovať herné modely, skripty a levely. Táto kapitola poskytuje základný prehľad niektorých herných enginov.

### **Amazon lumberyard**

Amazon lumberyard<sup>[1](#page-19-1)</sup> je engine vytvorený firmou Amazon. Jedná sa o pomerne nový engine vytvorený v roku 2015. Engine je dostupný zdarma a momentálne je v štádiu beta verzie.

Engine umožňuje využívanie služieb dostupných na Amazon web services, ktoré sú spoplatnené. V Amazon lumberyard sa vyvíja v programovacom jazyku C++. Jedná sa o multiplatformový engine s možnosťami exportu na Microsoft Windows, Xbox One a Playstation 4. Ostatné platformy ešte nie sú dostupné.

### **Panda3D**

Panda $3D^2$  $3D^2$  je multiplatformový herný engine, ktorý poskytuje pomocou programovacieho jazyka C++ a Python funkcie pre plnohodnotnú tvorbu hier. Je dostupný pod modifikovanou licenciou BSD. Pri splnení daných podmienok je možné používať engine zdarma.

Engine podporuje len jeden formát pre importovanie objektov a to formát EEG, čo značne obmedzuje využiteľnosť enginu. Na oficiálnych stránkach je dostupný manuál pre oba skriptovacie jazyky a taktiež sú dostupné rôzne ukážky hier.

### **Unreal Engine 4**

Unreal Engine<sup>[3](#page-19-3)</sup> je engine vytvorený firmou Epic Games, vznikol v roku 1998 a bol použitý v hre Unreal, podľa ktorej bol aj pomenovaný. Jedná sa o engine dostupný zdarma pod licenciou EULA. Pri použití voľnej licencie si Epic Games účtujú 5% z hrubého výnosu aplikácie.

Pôvodne bol tento engine navrhnutý pre tvorbu FPS hier, ale využitie našiel aj v iných žánroch. Aplikácie sú vyvíjané v programovacom jazyku C++ a dajú sa použiť na rôznych platformách. Podporovanými platformami sú Windows, Xbox, Linux, PlayStation, iOS,

<span id="page-19-1"></span><sup>1</sup>www.aws.amazon.com/lumberyard/

<span id="page-19-2"></span><sup>2</sup>www.panda3d.org

<span id="page-19-3"></span><sup>3</sup>www.unrealengine.com/what-is-unreal-engine-4

Android a ďalšie. Pre vymieňanie rôzneho obsahu medzi vývojármi je možné využiť Unreal Engine Marketplace, v ktorom je možné zakúpiť predpripravené hry, modely, prostredia, zvuky a iné balíčky. Pre Unreal Engine je dostupná podpora Leap Motion.

### **Unity3D**

Unity3D<sup>[4](#page-20-0)</sup> je engine vytvorený firmou Unity Technologies. Je to program určený pre tvorbu 2D a 3D hier využívajúci licencie EULA. Táto licencia zahrňuje štyri varianty. Najviac využívanou je verzia Personal, ktorá je zdarma. Túto licenciu je možné používať len do hrubého výnosu 100 tisíc dolárov za rok. Pri prekročení je nutné zakúpiť vyššiu verziu.

Ako skriptovací jazyk je možné použiť C#, alebo JavaScript. Unity podporuje vkladanie modelov rôznych formátov. Jedná sa o vhodný engine pre začiatočníkov v oblasti 3D hier a to vďaka širokému spektru rôznych návodov. Pre zdieľanie obsahu sa používa Unity Asset Store, ktorý obsahuje veľa rôznych predpripravených balíčkov. Pre Unity3D je dostupná podpora Leap Motion.

### **CryEngine**

CryEngine<sup>[5](#page-20-1)</sup> je herný engine vytvorený nemeckou firmou Crytek. Prvý krát bol použitý v hre Far cry, ktorá bola zároveň technologickým demom pre nVidiu. Pre používanie CryEnginu je potrebná mesačná platba, ale nie je potrebné platiť žiadne percento zo zisku hry. To je veľmi výhodne pre veľké herné štúdia, ktoré majú vysoké zisky. Pre nekomerčné použitie je dostupná staršia verzia, pre ktorú nie sú vydávané aktualizácie.

Jedná sa o výkonný a pomerne zložitý engine a na jeho plné využitie treba veľa skúseností. Preto nie je vhodný pre začiatočníkov. V CryEngine sa vyvíja v jazyku C++ a umožňuje vývoj pre tieto platformy: Windows, Linux, Playstation, Xbox, iOS a Android.

<span id="page-20-0"></span><sup>4</sup>www.unity3d.com

<span id="page-20-1"></span><sup>5</sup>www.cryengine.com

### <span id="page-21-0"></span>**Návrh a implementácia**

V tejto kapitole si popíšeme návrh jednotlivých častí hry. Hra bola priebežne testovaná viacerými používateľmi a podľa získaných poznatkov boli jednotlivé časti upravené. Posledná časť tejto kapitoly sa zaoberá implementáciou hry.

### <span id="page-21-1"></span>**6.1 Návrh hry**

Pri návrhu hry som vychádzal z referenčných hier popísaných v kapitole [2.](#page-6-0) Používateľ ovláda vesmírnu loď a snaží sa vyhýbať prekážkam. Hra skončí, keď hráč narazí do prekážky, alebo mu dôjde čas. Čas je možné zvyšovať zobratím bonusu na zrýchlenie. Tieto bonusy sú v hre náhodne generované. Hra obsahuje tri základné bonusy:

- ∙ Zrýchlenie: zrýchli loď a zvyšuje čas prežitia.
- ∙ Magnet: priťahuje k lodi hernú menu v určitom okruhu.
- ∙ Zdvojenie hernej meny: každé zobratie hernej meny je násobené dvomi.

Každý z týchto bonusov je aktívny len určitý čas. Pre zlepšenie účinkov bonusov, ale aj špeciálnych akcií je nutné nakupovať vylepšenia. Každé vylepšenie obsahuje 6 úrovní a po sprístupnení je vylepšenie vždy na úrovni jedna. Hra obsahuje 4 vylepšenia:

- ∙ Vylepšenie zrýchlenia: zvyšuje čas pôsobenia o 0.5 sekundy \* úroveň vylepšenia.
- ∙ Vylepšenie magnetu: zvyšuje okruh pôsobenia magnetu.
- ∙ Vylepšenie zdvojenia: zvyšuje čas pôsobenia bonusu na zdvojenie hernej meny o 0.4 sekundy \* úroveň vylepšenia.
- ∙ Redukcia času vzletu: redukuje čas potrebný k opätovnému výskoku o 0.2 sekundy \* úroveň vylepšenia.

K odomknutiu a nakupovaniu vylepšení je nutné získavať úrovne a hernú menu. Za týmto účelom sú v hre dostupné dva módy:

- ∙ Kampaň je mód hry, v ktorom sa hráč snaží dostať do najvyššej úrovne. Získavaním úrovni sa hráčovi sprístupňujú rôzne vylepšenia.
- ∙ Voľná jazda je mód hry, v ktorom sa hráč snaží získať čo najväčšie skóre. Toto skóre môže byť nahrané do tabuľky najvyššieho skóre. Výsledky z tejto tabuľky sú nahrávané na server, takže hráči môžu medzi sebou súťažiť.

#### <span id="page-22-0"></span>**6.2 Generovanie úrovni**

U hier typu "Endless Runner" sú najčastejšie využívané dva typy úrovní. Buď má hráč voľnosť pohybu, alebo sa pohybuje v určenej dráhe. V implementovanej hre je použitá prvá možnosť, aby hru hráč nevnímal ako stereotypnú. U týchto typov úrovní sa najčastejšie využívajú procedurálne generované terény. Pre procedurálne generovanie boli testované dve metódy [\[5\]](#page-34-9):

- ∙ Perlin noise: je veľmi používaný algoritmus, pretože je rýchly, nevyžaduje veľa pamäte a dosahuje dobrej kvality. Perlin noise je pseudonáhodný gradient v pravidelne rozostúpených bodoch v priestore, medzi ktorými sa následne interpoluje.
- ∙ Diamont-Square: Jedná sa o fraktálny algoritmus, ktorý nepoužíva šumovú (noise) funkciu. Algoritmus najskôr vygeneruje výšku štyroch rohových bodov terénu. Následne je spustená iteratívna procedúra, ktorá ma dva základne kroky diamantový krok a štvorcový krok. Algoritmus končí keď vygeneruje výšku všetkých bodov.

Pri oboch algoritmoch bol najväčší problém s optimalizáciou. Keďže rýchlosť pohybu hráča súvisela aj s rýchlosťou generovania úrovní. To malo za následok, že na slabších počítačoch dochádzalo k zníženiu FPS (Frames Per Second) a hra bola nehrateľná. Preto bolo procedurálne generovanie nahradené predom vytvorenými úrovňami, ktoré sa náhodne generujú.

<span id="page-22-2"></span>Každá z týchto úrovní ma rovnakú veľkosť a sú generované do matice o rozmere 3x3. Pozícia hráča sa nachádza vždy v bode [0,0] tejto matice (obrázok [6.1\)](#page-22-2) a pri pohybe vpred sú úrovne mimo matice odstránené. Keďže by mohla v tomto prípade nastať situácia, že sa za sebou vygeneruje viacero rovnakých úrovní, tak sú do týchto úrovní náhodne vytvorené bonusy a herná mena. To núti hráča meniť smer letu a tak si hráč môže myslieť, že sú to iné úrovne.

| $[-1,1]$  | [0, 1]   | [1,1]    |
|-----------|----------|----------|
| $[-1,0]$  | $[0,0]$  | [1,0]    |
| $[-1,-1]$ | $[0,-1]$ | $[1,-1]$ |

Obr. 6.1: Generovanie úrovní v matici

#### <span id="page-22-1"></span>**6.3 Rozloženie a ovládanie prvkov v menu**

V návrhu menu je najzásadnejšie rozvrhnutie jednotlivých položiek. U každého menu je zásadné, aby používateľ vyberal len chcené položky. Pri hre ovládanej pomocou Leap Motion je to veľmi náročné, keďže používateľ stále namáha ruku a nedokáže ju ustáliť. Preto musia byť jednotlivé položky dosť veľké a musia byť od seba dostatočne vzdialené. Za týmto účelom bolo experimentované s rôznymi veľkosťami položiek a spôsobmi ich aktivácie. Pre rýchlu orientáciu a prehľadnosť bolo menu rozdelené na 3 základné časti:

- ∙ Hra jedného hráča: obsahuje položky pre spustenie jednotlivých módov, vylepšení a tabuľky na skóre.
- ∙ Nastavenia: obsahuje všetky nastavenia aplikácie.
- ∙ Ukončiť hru: umožňuje používateľovi ukončiť hru.

Každá z týchto položiek má vlastnú plochu s vlastným obsahom. Používateľ pracuje vždy len s jednou plochou a pre presúvanie medzi plochami bolo využité gesto pohybu ruky (obrázok [6.2\)](#page-23-0). Pri testovaní tohto návrhu veľa používateľov nevedelo, že je možné presúvať sa medzi plochami a tak sa snažilo využiť pre presunutie sa medzi plochami informačných textov ako tlačidlo. Preto boli do menu pridané tlačidlá pre presun medzi plochami v tvare šipiek.

<span id="page-23-0"></span>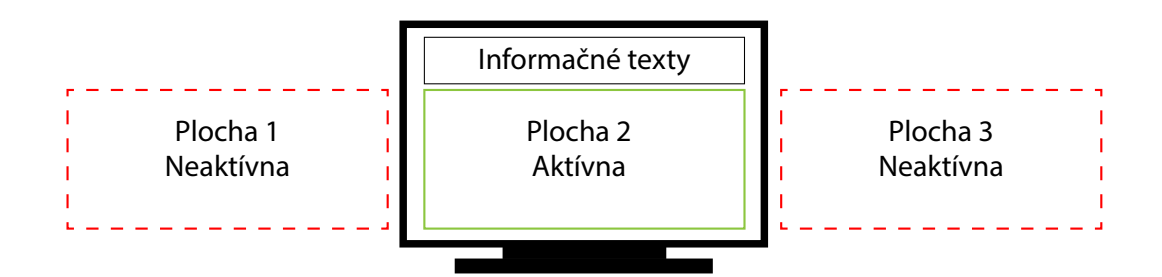

Obr. 6.2: Zobrazovanie základných častí v menu

Obsah zobrazovaný na ploche bol rozdelený do dvoch častí:

- ∙ Ovládacie prvky, v tomto prípade tlačidla, podľa ktorých by si používateľ zvolil požadovanú akciu.
- ∙ Obsah jednotlivých prvkov, ktorý by sa zobrazil až po aktivácii určitého tlačidla.

V tomto prípade som bol limitovaný veľkosťou ovládacích prvkov a veľkosťou plochy pre zobrazenie obsahu. Pri otestovaní sa to odrazilo v tom, že niektorý používatelia omylom vybrali položku ktorú nechceli. Zároveň bolo viacero z používateľov zmätených, keď sa im zobrazilo viacero informácií a kvôli malej zobrazovacej ploche museli použiť vertikálny posun riadkov.

Po tomto testovaní som sa rozhodol využiť celú plochu pre zobrazovanie ovládacích prvkov a ich obsahu. Ovládacie prvky boli zväčšené tak, aby nedochádzalo k neúmyselnému vybratiu položky. Po aktivácii niektorej z položiek sa jej obsah zobrazí na celú plochu s tlačidlom Späť pre návrat.

Pre pohybovanie v menu bol vytvorený kurzor, ktorý ukazuje na miesto na ktorom bude vykonaná akcia. K zobrazeniu kurzoru došlo v prípade, keď používateľ použil gesto pre ukazovanie a nachádzal sa s rukou v pomyselnom obdĺžniku nad Leap Motion. V prípade, že používateľ využíval iné gesto, alebo sa v snímanej ploche nenachádzala ruka tak bol kurzor skrytý a presunutý na súradnice [0, 0], aby nedošlo k nechcenej akcii.

Z testovania na používateľoch počas práce s menu hry som vyhodnotil, že ovládanie pomocou ukazovania nie je intuitívne. Niektorý používatelia sa nevedeli pohybovať v menu, pretože sa im nezobrazoval kurzor a taktiež nevedeli, že je pre zobrazenie kurzoru nutné spraviť ukazovacie gesto. Na základe tohto zistenia bol kurzor zobrazený akonáhle sa v interakčnej ploche vyskytla ruka. Ukazovacie gesto v tomto prípade nemalo zmysel a preto bolo zrušené.

Pre vykonávanie akcií boli testované 3 varianty:

- ∙ Dotykom: každá aktivácia ovládacieho prvku bola simulovaná pomocou gesta pre pomyselný dotyk alebo pomyselné stlačenie tlačidla.
- ∙ Ťahom: k aktivácii ovládacieho prvku došlo vo chvíli, keď bol presunutý na určitú pozíciu.
- ∙ Nabehnutím na prvok: takto sa aktivuje časovač a po uplynutí určitého času dôjde k aktivácii prvku.

Pri ovládaní dotykom bol veľký problém pre používateľov zistiť, ako tento spôsob aktivácie funguje. Väčšina z nich sa snažila aktivovať prvok ťahom, alebo stálym ukazovaním na požadovaný prvok. U aktivácie prvkov ťahom nastávalo viacero problémov. Najväčší problém bol s malým využiteľným priestorom na ploche, čiže nebolo možné ovládacie prvky posúvať jedným smerom. Posúvanie do rôznych smerov pôsobilo na používateľov zmätene a často sa snažili posunúť ovládací prvok do zlého smeru. Nepomohlo ani odsunutie prvku v smere ťahu pri nabehnutí na prvok.

Najlepšie sa osvedčila metóda nabehnutia na prvok s časovačom. V tomto prípade každý používateľ videl reakciu vytvorenú nabehnutím na prvok vo forme načítavania. Po spustení časovača bolo nutné zvoliť správny čas aktivácie, tak aby nedochádzalo k náhodnej aktivácii prvku pri presúvaní kurzoru.

### <span id="page-24-0"></span>**6.4 Rozloženie a ovládanie prvkov v hre**

V návrhu rozhrania a ovládania hry som sa sústredil na čo najväčšiu jednoduchosť a prehľadnosť prvkov. Užívateľské rozhranie je pomerne jednoduché a slúži hlavne k zobrazovaniu štatistík. Počas hrania sú v hornej časti zobrazované dôležité informácie súvisiace s hrou. Pri smrti, alebo pauze hry sa používateľovi zobrazí menu s možnosťami pre návrat do hlavného menu a možnosťou pokračovať v hre.

Veľkosť snímanej plochy pomocou zariadenia Leap Motion je obmedzená, takže je k tomu nutné prispôsobiť ovládanie. Preto boli vytvorené tri spôsoby ovládania:

- ∙ Nakláňaním ruky na mieste, kde náklon ruky určoval naklonenie vesmírnej lode a určuje veľkosť zatočenia.
- ∙ Pohybovaním ruky z počiatočnej pozície doľava a doprava. Vzdialenosť od počiatočnej pozície určuje veľkosť zatočenia.
- ∙ Spojenie dvoch predchádzajúcich možností.

Pri nakláňaní ruky na mieste (obrázok [6.3\)](#page-25-0) nebolo nutné riešiť problém s veľkosťou snímanej plochy. Veľkou výhodou tohto ovládania je, že môže byť snímané na ktoromkoľvek mieste v snímacej ploche. Keďže ostávala nevyužitá veľká časť snímacej plochy, tak boli do hry pridané dve špeciálne akcie:

- ∙ Rýchly manéver: aktivuje sa gestom rýchleho pohybu ruky do strany v tom smere, v ktorom sa chceme vyhnúť prekážke.
- <span id="page-25-0"></span>∙ Vzlietnutie: aktivuje sa gestom rýchleho pohybu ruky nahor. Aktiváciou vesmírna loď vzlietne do určitej výšky a postupne klesá.

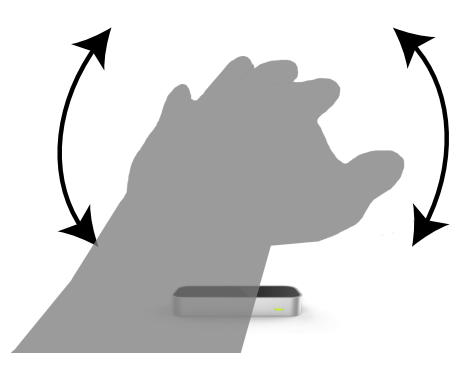

Obr. 6.3: Naklananie ruky na mieste

Pri testovaní bol najväčší problém so špeciálnou akciou rýchly manéver, kde sa väčšina používateľov vracala s rukou veľkou rýchlosťou na počiatočné miesto. Tento rýchly pohyb bol vyhodnotený ako gesto a došlo k aktivácii špeciálnej akcie. Preto bol do hry pridaný časovač obmedzujúci opätovnú aktiváciu špeciálnej akcie. Veľmi obťiažnou akciou bolo aj vzlietnutie, kde si väčšina používateľov po určitej dobe sťažovala na bolesť ruky. K zamedzeniu skorej únavy bolo vzlietnutie mapované na špičku prostredníka tak, aby používateľ nemusel zdvíhať celú ruku, ale stačilo len zdvihnúť zápästie.

<span id="page-25-1"></span>Väčšina používateľov pri testovaní začala intuitívne pohybovať rukou. Spolu s pohybom nakláňali ruku a tak bolo viditeľné aj točenie vesmírnej lode a tak si používateľ ani neuvedomil, že aplikáciu neovláda správne. Preto bolo ovládanie upravené na pohybovanie ruky (obrázok [6.4\)](#page-25-1).

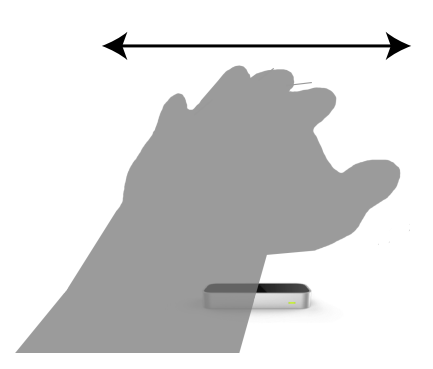

Obr. 6.4: Pohybovanie rukou

Pri pohybovaní rukou vznikalo viacero problémov. Najčastejšie sa stávalo, že sa používateľ dostal mimo snímanej plochy a vesmírna loď prestala reagovať. Obmedziť používateľa v pohybe ruky nie je možné a tak sa pri strate ruky zo snímanej plochy aktivuje pauza. V nadväznosti na toto obmedzenie bolo nutné stanoviť počiatočný bod, od ktorého sa bude určovať smer zatočenia. Ten bol určený v strede zariadenia Leap Motion pre rovnakú veľkosť interakčnej plochy pre zatočenie na oboch stranách. Keďže hráč pohyboval rukou musela byť zrušená špeciálna akcia rýchly manéver, pretože sa často stávalo, že sa hráč dostal mimo snímaciu plochu.

V následujúcom testovaní upraveného ovládania bolo viditeľné, že väčšina používateľov nakláňa ruku v smere pohybu. Takže bolo k pohybu ruky pridané aj naklonenie.

### <span id="page-26-0"></span>**6.5 Implementácia**

V tejto časti sú popísané podstatné časti hry. Pre túto prácu som zvolil herný engine Unity a to z niekoľkých dôvodov. Engine Unity je dostupný zdarma, má veľmi dobre spracovanú dokumentáciu, tutoriály a podporuje Leap Motion. Hra bola implementovaná v Unity 3D 5.4.1f1 s použitím jazyka C# a Leap Motion SDK v3. Leap motion SDK v3 sa v súčasnosti nachádza v beta verzii a je dostupný len pre systémy Microsoft Windows. 3D modely a textúry boli vytvorené v programe Cinema4D a Krita. Hudba a zvuky boli získané z Unity asset store.

Hra obsahuje viacero riadiacich skriptov. V skripte Settings.cs sa nachádza trieda User-Settings, ktorá obsahuje nastavenia hry uložené v persistentDataPath, čo je uložisko využívané medzi platformami v unity a načítava ovládanie a kvalitu hry pri každom spustení. Taktiež sa v skripte nachádza kontrola, či je pripojené zariadenie Leap Motion. V prípade, že nie je k dispozícii tak sa nastaví ako primárny ovládač klávesnica a myš. Ďalšími dôležitými skriptami sú GameController.cs a Menu.cs.

#### **Trieda Menu**

Trieda Menu je určená k rozloženiu jednotlivých položiek v menu popísaných v sekcii [6.3](#page-22-1) a taktiež nastaviť ich plochy a obsah. K nastaveniu veľkosti a pozície plôch je použité referenčné rozlíšenie 1920x1080, s ktorým pracujem v celej aplikácii.

#### **Trieda GameController**

Trieda GameController je určená k nastavovaniu základných prvkov v hre. Táto trieda obsahuje funkcie pre počítanie a nastavovanie skóre, ukladanie do online tabuľky pre skóre, beh času a spustenie hudby v hre.

#### **Trieda LeapMotionController**

Trieda LeapMotionController obsahuje funkcie potrebné pre prácu so zariadením Leap Motion. Keďže Leap Motion SDK v3 neobsahuje podporu gest, pretože je určená hlavne pre technológiu VR, tak bolo implementované základné pohybové gesto. Taktiež sa v nej vyhodnocuje pozícia kurzoru pre Leap Motion.

#### **Trieda Profil**

Trieda Profil obsahuje funkcie pre prácu s hráčskym profilom. Tento profil je uložený v triede Player a obsahuje hráčove informácie o vylepšeniach, najvyššom skóre, meno hráča a hernú menu. Taktiež obsahuje funkcie pre uloženie a načítanie profilu. Ukladanie a načítavanie profilu prebieha automaticky.

#### **Trieda Movement**

Trieda Movement obsahuje funkcie pre ovládanie hráča (lode). Výskok hráča je implementovaný cez integrovanú fyziku v Unity. Funkcia Movement::PlayerHeight() nastavuje výšku hráča od terénu a riadi spúšťanie gravitácie. Taktiež obsahuje aj funkcie pre ovládanie hráča pomocou klávesnice, Gamepadu a Leap Motion.

### **Trieda ButtonBehavior**

Trieda ButtonBehavior obsahuje funkcie pre prácu s tlačidlami a ich animácie. Keďže v hre využívam triedu Time pre pauzu, tak nebolo možné použiť štandardné tlačidlá z Unity UI. Time.TimeScale určuje rozsah, v ktorom prebieha čas a môže byť použitá pre spomalenie, alebo zastavenie času v hre. Pri nastavení Time.timeScale = 0 je čas zastavený, čiže je zastavené aj chovanie a animácie Unity UI. Na základe tohto bolo implementované vlastné riešenie tlačidiel cez kolízie s kurzorom.

### **Trieda MapGenerator**

Trieda MapGenerator je určená k generovaniu úrovní. Obsahuje triedu mapChunk, ktorá reprezentuje jednu mapu. Funkcia updateMaps generuje inštancie mapChunk do matice o rozmere 3x3 popísanej v sekcii [6.2.](#page-22-0) Zároveň sa pri vytváraní inštancie mapChunk generujú bonusy a herná mena.

### <span id="page-28-0"></span>**Testovanie a vyhodnotenie**

V tejto kapitole je popísaný postup a priebeh testovania. Následne je popísane vyhodnotenie dotazníku(viď príloha [A\)](#page-37-0), ktorý bol predložený používateľom, čo rozhranie a hru vyskúšali.

### <span id="page-28-1"></span>**7.1 Priebeh testovania**

Testovanie prebiehalo na notebooku značky Acer Extensa 2511G s nasledovnými parametrami:

- ∙ Procesor Intel Pentium 3805U 1.9GHz.
- ∙ Operačná pamäť 4GB.
- ∙ Operačný systém Windows 10 x64.
- ∙ Grafická karta NVIDIA GeForce 940M.

Testovanie aplikácie prebiehalo interakciou používateľa s navrhnutým rozhraním, s použitím rôznych druhov ovládania. Testovania sa zúčastnilo 12 ľudí vo veku 20-24 rokov, z toho bolo 9 mužov a 3 ženy. Priebeh testovania bol rozdelený do 3 krokov, v ktorých boli použité iné ovládania. Každý z používateľov testoval ovládanie v rôznom poradí. Poradie použitých ovládaní malo nasledovnú schému ABC, CAB a BCA, kde A je Leap Motion, B je Gamepad, C je klávesnica a myš. Keďže som sa sústredil hlavne na jednoduchosť a intuitívnosť ovládania aplikácie, tak neboli používateľom poskytnuté informácie o spôsobe ovládania. Každý používateľ mal na zoznámenie sa s aplikáciou a spôsobom ovládania minimálne 5 minút, takže strávil v aplikácii minimálne 15 minút.

### <span id="page-28-2"></span>**7.2 Vyhodnotenie výsledkov**

Dotazník bol rozdelený na dve časti. V prvej časti sa nachádzali otázky ohľadom ovládania aplikácie formou Likertovej škály od 1 do 10, kde 1 značila úplný nesúhlas a 10 úplný súhlas. Následne bola použitá štatistická metóda pre zistenie podobnosti ovládaní. Keďže som pracoval s 3 zariadeniami, tak bol pre vyhodnotenie použitý Friedmanov test[\[15\]](#page-35-6). Použitím tohto testu získame hodnotu *p*. Hodnota *p* v porovnaní s hladinou významnosti α určuje, či môžeme zamietnuť nulovú hypotézu  $H_0(p<\alpha)$ . V tomto prípade je hladina významnosti  $\alpha$  stanovená na 0.05 a nulová hypotéza určuje, že nie je žiaden významný rozdiel medzi <span id="page-29-0"></span>spôsobmi ovládania v závislosti na zameranie konkrétneho testu. Druhá časť dotazníku bola sústredená na hru ako celok a aj samotných používateľov.

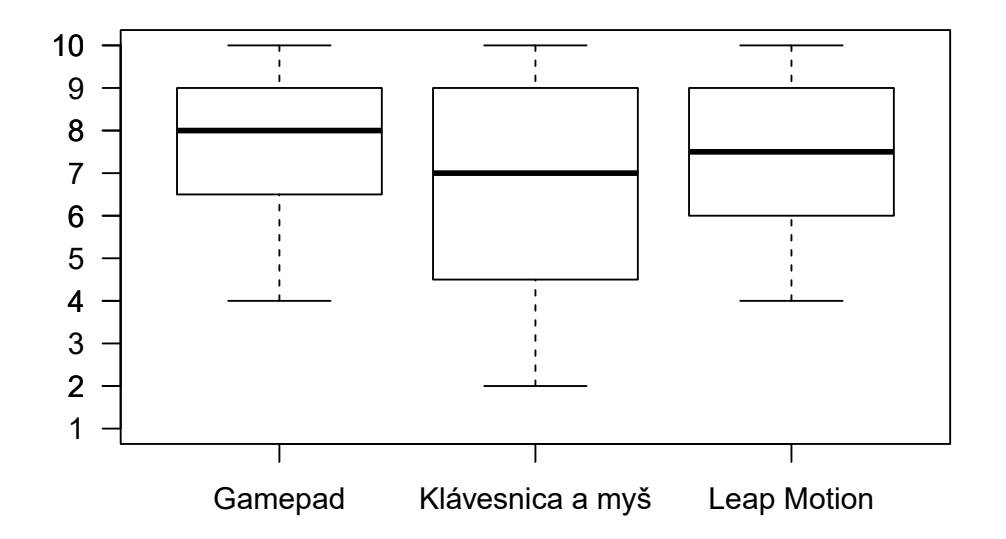

### **Ovládanie aplikácie je jednoduché**

Obr. 7.1: Graf s odpoveďami k otázke č.1

Ako je možné vidieť z grafu (obrázok [7.1\)](#page-29-0), tak bolo ovládanie jednoduché na každom zariadení. Najväčším problémom bolo pre používateľov citlivosť ovládania hráča na klávesnici a Gamepade. Veľa z používateľov si nevedelo zvyknúť na postupné zatočenie hráča pri stlačení tlačidla. Keďže u Leap Motion je zatočenie mapované na pohyb a náklon ruky, ktoré sa prejavovalo sa ihneď. U Gamepadu a klávesnice tohto efektu nebolo možné dosiahnuť, keďže sa nejedná o plynulý prechod medzi 2 stavmi. **Friedmanov test neodhalil žiaden významný vplyv medzi spôsobmi ovládania na jednoduchosť ovládania(***p***>0.05,** kde *p*=0.8465 a  $H_0 =$ , Nie je žiaden významný rozdiel v jednoduchosti ovládania **medzi jednotlivými zariadeniami").**

**Ovládanie aplikácie je intuitívne**

<span id="page-30-0"></span>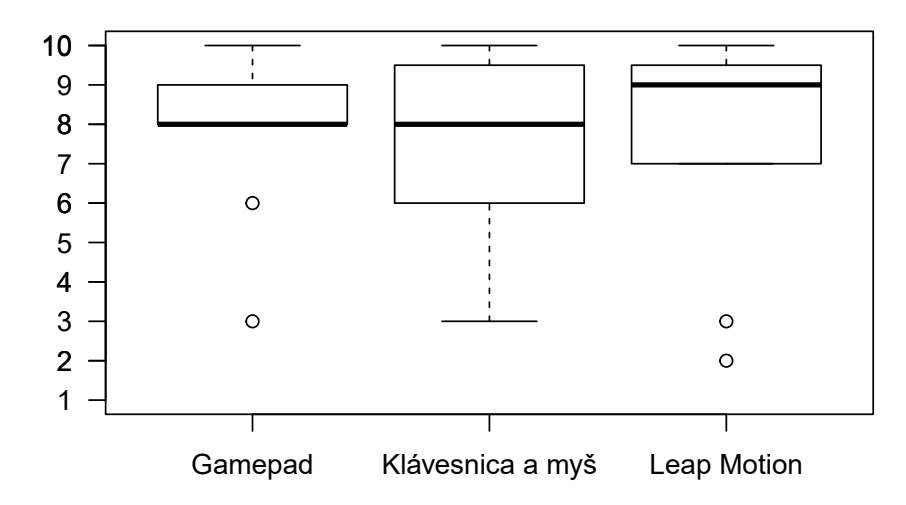

Obr. 7.2: Graf s odpoveďami k otázke č.2

V hodnotení o intuitívnosti aplikácie vyšli všetky zariadenia dosť podobne (obrázok [7.2\)](#page-30-0). Intuitívnosť aplikácie pri použití Leap Motion dopadla celkom pozitívne, keďže to bola pre väčšinu používateľov prvá skúsenosť s týmto zariadením. Väčšina z používateľov hráva hry, tak sa mohli stretnúť s podobným ovládaním na klávesnici alebo Gamepade. To môžeme vidieť v grafe, kde sú hodnotenia podstatne vyššie. **Porovnaním hodnoty** *p* **a hladiny významnosti nebol odhalený žiaden významný vplyv medzi spôsobmi ovládania na intuitívnosť ovládania** $(p>0.05$ , kde  $p=0.747$  a  $H_0 =$ , Nie je žiaden **významný rozdiel v intuitívnosti ovládania medzi jednotlivými zariadeniami").**

<span id="page-30-1"></span>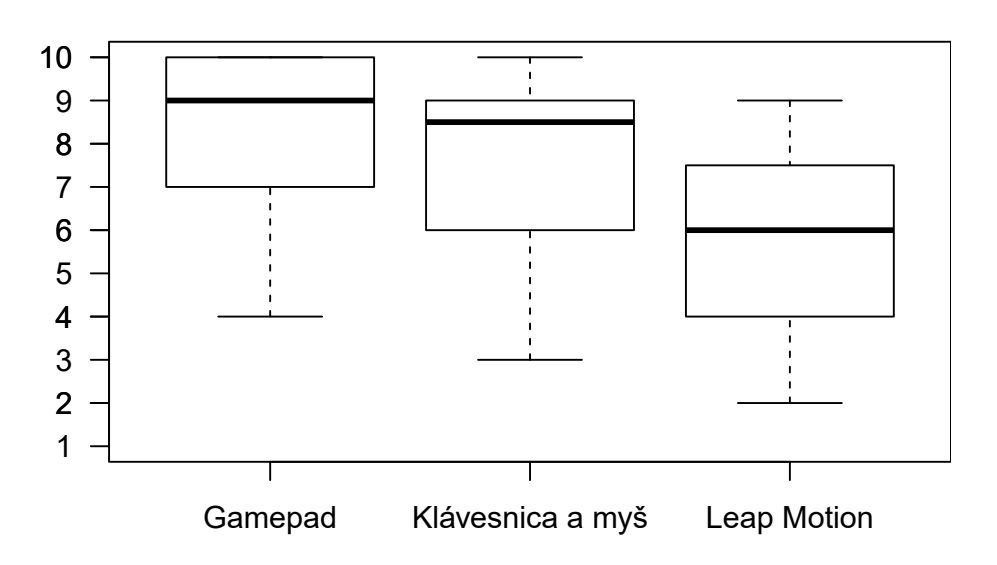

**Ovládanie aplikácie je pohodlné**

Obr. 7.3: Graf s odpoveďami k otázke č.3

Z grafu (obrázok [7.3\)](#page-30-1) môžeme vidieť, že klávesnica a Gamepad boli hodnotené oveľa lepšie ako Leap Motion. Najväčším problémov bolo u ovládania pomocou Leap Motion stále držanie ruky nad zariadením. Väčšina z používateľov pociťovala bolesť v ruke už po chvíľke hrania a často hranie prerušovali. To nepôsobilo dobre na plynulosť a celkový dojem z hry. **Friedmanov test neodhalil žiaden významný vplyv medzi spôsobmi ovládania** na pohodlnosť ovládania $(p>0.05, kde \np = 0.7558$  a  $H_0 = Nie$  je žiaden významný **rozdiel v pohodlnosti ovládania medzi jednotlivými zariadeniami").**

<span id="page-31-0"></span>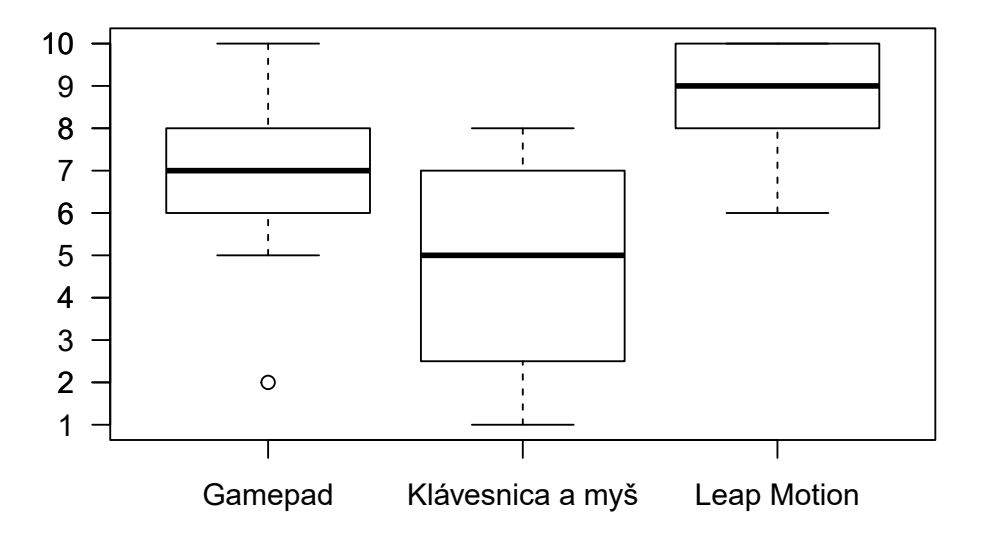

#### **Ovládanie aplikácie je zábavné**

Obr. 7.4: Graf s odpoveďami k otázke č.4

V tomto prípade bolo najlepšie hodnotené zariadenie Leap Motion (obrázok [7.4\)](#page-31-0), pretože to bola pre väčšinu používateľov nová skúsenosť, oproti klávesnici ktorú používajú skoro každý deň. **Medzi jednotlivými spôsobmi ovládania nebol odhalený žiaden významný vplyv na zábavnosť ovládania** $(p>0.05$ , kde  $p=0.6951$  a  $H_0 =$ , Nie je **žiaden významný rozdiel v zábavnosti ovládania medzi jednotlivými zariadeniami").**

Vo všetkých prípadoch boli *p* hodnoty väčšie ako stanovená  $\alpha$ =0.05. To znamená, že medzi jednotlivými spôsobmi ovládania nie je žiaden štatisticky významný rozdiel v jednoduchosti, intuitívnosti, pohodlnosti a zábavnosti.

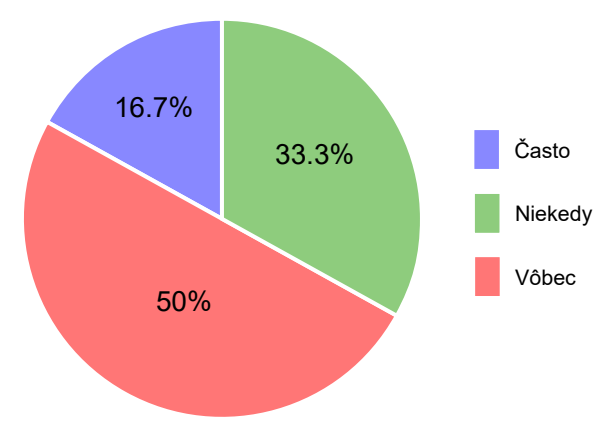

**Dochádzalo k neúmyselnému prerušeniu hry?**

Obr. 7.5: Graf s odpoveďami k otázke č.5

Len u malej časti používateľov dochádzalo k neúmyselnému prerušovaniu hry. Najčastejšie to bolo spôsobené tým, že používateľ nevedel, aký veľký priestor zariadenie Leap Motion sníma.

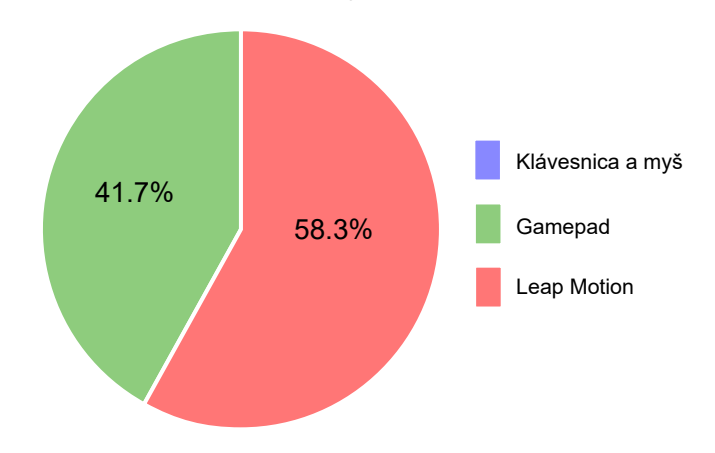

**Ktoré ovládanie by ste preferovali?**

Obr. 7.6: Graf s odpoveďami k otázke č.7

Viac ako polovica používateľov by preferovala Leap Motion a Gamepad pri hre tohto štýlu. Ani jeden z používateľov nepovažoval klávesnicu za vhodnú. Citlivosť ovládania bola pre väčšinu používateľov vyhovujúca.

### <span id="page-33-0"></span>**Záver**

Cieľom práce bolo navrhnúť a implementovať 3D hru ovládanú pomocou zariadenia Leap Motion. V práci som sa snažil načrtnúť metódy používané pri snímaní pohybu, so zameraním hlavne na optické snímanie a to zariadenie Leap Motion.

Ďalšou dôležitou časťou práce bol návrh a implementácia samotnej hry. Najskôr som spracoval návrh hry. Ten bol vytvorený z popisu herných techník, užívateľského rozhrania a návrhu ovládania pre senzor Leap Motion. Hru som následne implementoval a priebežne testoval na používateľoch. Na základe týchto testov, boli jednotlivé časti hry niekoľkokrát upravované. V závere práce prebehlo testovanie hry na skupine používateľov a následné vyhodnotenie. Pre testovanie boli vytvorené tri možnosti ovládania, ktoré boli medzi sebou porovnané Friedmanovím testom. Pričom na hladine významnosti 0.05 nebol zistený žiaden významný rozdiel medzi spôsobmi ovládania v jednoduchosti, intuitívnosti, pohodlnosti a zábavnosti. Z toho môžem usúdiť, že implementované ovládanie bolo vhodné pre viacerých používateľov a väčšina z nich by preferovala ovládanie pomocou Leap Motion.

Zaujímavým rozšírením práce by bolo vytvorenie hry pre dvoch hráčov s použitím jedného zariadenia Leap Motion, kde by bolo nutné rozlišovať ruky hráčov a značne upraviť citlivosť, aby nedochádzalo k prerušeniu hry. Ďalším zaujímavým rozšírením by bolo implementovať navrhnuté rozhranie pre technológiu VR s použitím Leap Motion.

### <span id="page-34-0"></span>**Literatúra**

- <span id="page-34-7"></span>[1] DUO Docs. [online]. [cit. 2. mája 2017]. URL http://duo3d.[com/docs/articles/](http://duo3d.com/docs/articles/)
- <span id="page-34-3"></span>[2] Leap Motion Blog- The future is in reach. [online]. [cit. 2. mája 2017]. URL [http://blog](http://blog.leapmotion.com).leapmotion.com
- <span id="page-34-4"></span>[3] Leap Motion SDK and Plugin Documentation. [online]. [cit. 2. mája 2017]. URL https://developer.leapmotion.[com/documentation/index](https://developer.leapmotion.com/documentation/index.html?proglang=current).html?proglang= [current](https://developer.leapmotion.com/documentation/index.html?proglang=current)
- <span id="page-34-6"></span>[4] PlayStation Camera. [online]. [cit. 2. mája 2017]. URL http://playstation.[com/en-gb/explore/accessories/playstation-camera](http://playstation.com/en-gb/explore/accessories/playstation-camera)
- <span id="page-34-9"></span>[5] Archer, T.: Procedurally generating terrain. [online]. In *44th annual midwest instruction and computing symposium, Duluth*, 2011, [cit. 2. mája 2017]. URL http://micsymposium.[org/mics\\_2011\\_proceedings/mics2011\\_submission\\_30](http://micsymposium.org/mics_2011_proceedings/mics2011_submission_30.pdf).pdf
- <span id="page-34-1"></span>[6] Girod, L.; Lukac, M.; Trifa, V.; aj.: The design and implementation of a self-calibrating distributed acoustic sensing platform. [online]. In *Proceedings of the 4th international conference on Embedded networked sensor systems*, 2006, [cit. 2. mája 2017]. URL http://escholarship.[org/uc/item/0465g4pc](http://escholarship.org/uc/item/0465g4pc)
- <span id="page-34-5"></span>[7] Guna, J.; Jakus, G.; Pogačnik, M.; aj.: An analysis of the precision and reliability of the leap motion sensor and its suitability for static and dynamic tracking. [online]. *Sensors*, 2014, [cit. 2. mája 2017]. URL http://www.mdpi.[com/1424-8220/14/2/3702/htm](http://www.mdpi.com/1424-8220/14/2/3702/htm)
- <span id="page-34-2"></span>[8] Raab, F. H.; Blood, E. B.; Steiner, T. O.; aj.: Magnetic position and orientation tracking system. [online]. *IEEE Transactions on Aerospace and Electronic systems*, 1979, [cit. 2. mája 2017]. URL http://www.cs.columbia.[edu/~drexel/CandExam/Raab1979](http://www.cs.columbia.edu/~drexel/CandExam/Raab1979.pdf).pdf
- <span id="page-34-8"></span>[9] Schlömer, T.; Poppinga, B.; Henze, N.; aj.: Gesture recognition with a Wii controller. [online]. In *Proceedings of the 2nd international conference on Tangible and embedded interaction*, ACM, 2008, [cit. 2. mája 2017]. URL [http:](http://wiigee.org/download_files/gesture_recognition_with_a_wii_controller-schloemer_poppinga_henze_boll.pdf) //wiigee.[org/download\\_files/gesture\\_recognition\\_with\\_a\\_wii\\_controller](http://wiigee.org/download_files/gesture_recognition_with_a_wii_controller-schloemer_poppinga_henze_boll.pdf)[schloemer\\_poppinga\\_henze\\_boll](http://wiigee.org/download_files/gesture_recognition_with_a_wii_controller-schloemer_poppinga_henze_boll.pdf).pdf
- <span id="page-35-1"></span>[10] Soták, M.; Králík, V.; Kmec, F.: Cenovo dostupná inerciálna navigácia pre integrované navigačné systémy. [online]. *AT&P Journal*, 2008, [cit. 2. mája 2017]. URL [http:](http://www.atpjournal.sk/buxus/docs/casopisy/atp_2008/pdf/atp-2008-06-72.pdf) //www.atpjournal.[sk/buxus/docs/casopisy/atp\\_2008/pdf/atp-2008-06-72](http://www.atpjournal.sk/buxus/docs/casopisy/atp_2008/pdf/atp-2008-06-72.pdf).pdf
- <span id="page-35-2"></span>[11] Spiegelmock, M.: *Leap Motion Development Essentials*. Packt Publishing Ltd, 25. 10. 2013, ISBN 9781849697736.
- <span id="page-35-4"></span>[12] Sprung, A.: v1.0 Kinect for Windows SDK now available. [online]. 2012, [cit. 2. mája 2017]. URL https://blogs.microsoft.[com/newengland/2012/02/01/v1-0-kinect-for](https://blogs.microsoft.com/newengland/2012/02/01/v1-0-kinect-for-windows-sdk-now-available/)[windows-sdk-now-available/](https://blogs.microsoft.com/newengland/2012/02/01/v1-0-kinect-for-windows-sdk-now-available/)
- <span id="page-35-3"></span>[13] Weichert, F.; Bachmann, D.; Rudak, B.; aj.: Analysis of the accuracy and robustness of the leap motion controller. [online]. *Sensors*, 2013, [cit. 2. mája 2017]. URL http://www.mdpi.[com/1424-8220/13/5/6380/htm](http://www.mdpi.com/1424-8220/13/5/6380/htm)
- <span id="page-35-0"></span>[14] Welch, G.; Foxlin, E.: Motion tracking: No silver bullet, but a respectable arsenal. [online]. *IEEE Computer graphics and Applications*, 2002, [cit. 2. mája 2017]. URL https://www.cise.ufl.[edu/research/lok/teaching/ve-s07/papers/](https://www.cise.ufl.edu/research/lok/teaching/ve-s07/papers/cga02_welch_tracking.pdf) [cga02\\_welch\\_tracking](https://www.cise.ufl.edu/research/lok/teaching/ve-s07/papers/cga02_welch_tracking.pdf).pdf
- <span id="page-35-6"></span>[15] Yatani, K.: Statistics for HCI Research. [online]. 2014, [cit. 2. mája 2017]. URL http://yatani.[jp/HCIstats/HomePage](http://yatani.jp/HCIstats/HomePage)
- <span id="page-35-5"></span>[16] Zhang, Z.: Microsoft kinect sensor and its effect. [online]. *IEEE multimedia*, 2012, [cit. 2. mája 2017]. URL http://ieeexplore.ieee.org/stamp/stamp.[jsp?arnumber=6190806](http://ieeexplore.ieee.org/stamp/stamp.jsp?arnumber=6190806)

## <span id="page-36-0"></span>**Prílohy**

# <span id="page-37-0"></span>**Príloha A**

## **Dotazník**

#### 1. Ovládanie aplikácie je jednoduché.

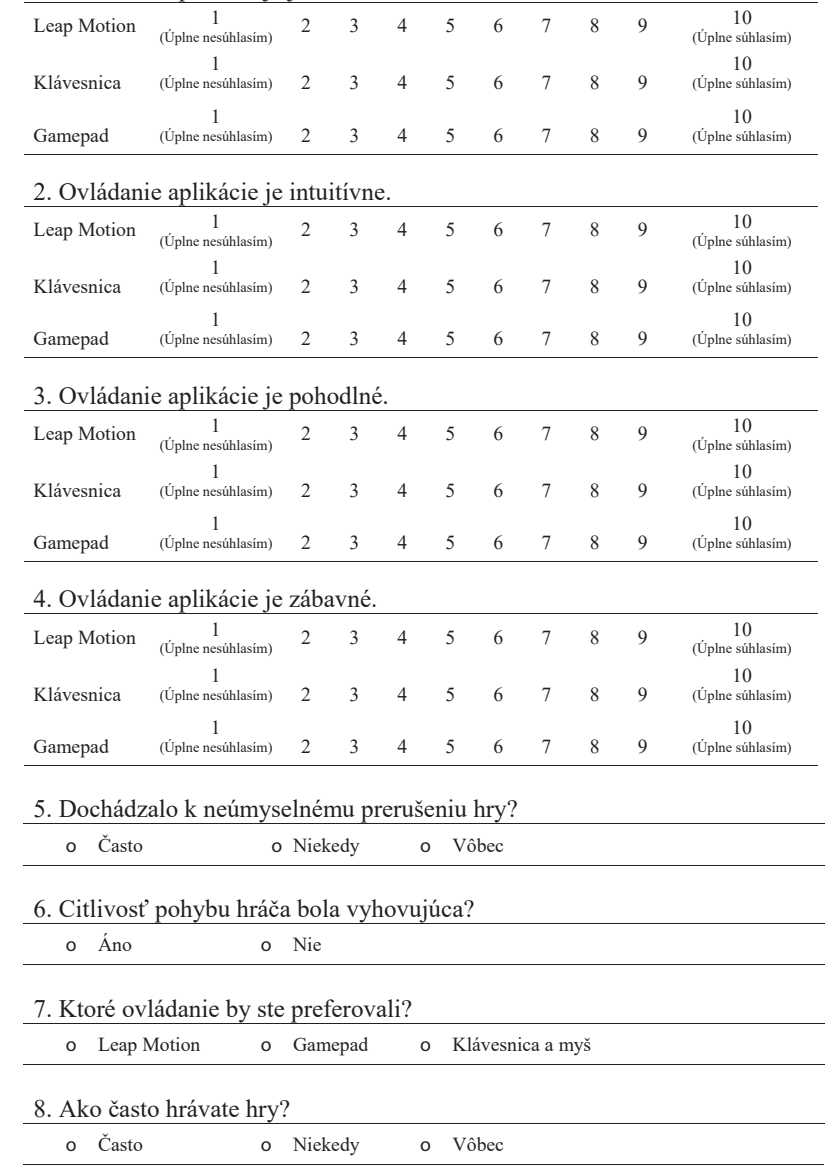

### <span id="page-38-0"></span>**Príloha B**

## **Obsah priloženého DVD**

- ∙ Src: zdrojové súbory hry pre prostredie Unity 3D.
- ∙ Bin: preložená hra pre platformu Windows.
- ∙ Doc: dokumentácia vo formáte PDF a zdrojové súbory pre prostredie LATEX.
- ∙ Video: prezentačné video hry.